# Prot. n. 0189810 del 20/12/2021 - [UOR: SI000394 - Classif. I/1] - Decreti e Determinazioni 2935/2021

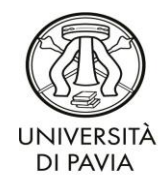

Servizio Programmazione e Sviluppo Organizzativo

UOC Relazioni sindacali, facilitazione amministrativa e formazione

Pavia, data del protocollo

Determinazione dirigenziale

# **Oggetto: Attivazione applicativo U-Web I miei dati fiscali e previdenziali**

# **IL DIRETTORE GENERALE**

- Visto il Decreto del Presidente della Repubblica 28 dicembre 2000, n. 445, Testo unico delle disposizioni legislative e regolamentari in materia di documentazione amministrativa;
- Vista la Direttiva del Ministero per l'innovazione e le tecnologie 9 dicembre 2002, Direttiva sulla trasparenza dell'azione amministrativa e gestione elettronica dei flussi documentali;
- Visto il Decreto Legislativo 30 giugno 2003, n. 196, Codice in materia di protezione dei dati personali e successive modificazioni e integrazioni, in particolare introdotte dal D. Lgs. 101/2018 di adeguamento alla normativa nazionale alle disposizioni del regolamento (UE) 2016/679;
- Visto il Decreto Legislativo 7 marzo 2005, n. 85, Codice dell'amministrazione digitale, aggiornato con le modifiche e le integrazioni introdotte dal Decreto Legislativo 26 agosto 2016, n. 179;
- Visto il Decreto del Presidente del Consiglio dei Ministri 22 febbraio 2013, recante le Regole tecniche in materia di generazione, apposizione e verifica delle firme elettroniche avanzate, qualificate e digitali a sensi degli art. 20, comma 3, 24, comma 4, 28, comma 3, 32, comma 3, lettera b), 35, comma 2, 36, comma 2, e 71, del Codice dell'Amministrazione digitale di cui al decreto legislativo n. 82 del 2005;
- Visto il Decreto del Presidente del Consiglio dei Ministri 3 dicembre 2013, recante le Regole tecniche in materia di sistema di conservazione a sensi degli art. 20, commi 3 e 5-bis, 23-ter, comma 4, 43, commi 1 e 3, 44, 44-bis e 71, comma 1, del Codice dell'Amministrazione digitale di cui al decreto legislativo n. 82 del 2005;

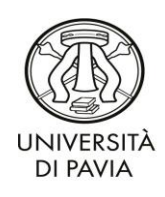

UOC Relazioni sindacali, facilitazione amministrativa e formazione

- Visto il Decreto del Presidente del Consiglio dei Ministri 3 dicembre 2013, recante le Regole tecniche per il protocollo informatico ai sensi degli art. 40 bis, 41, 47, 57 bis e 71, del Codice dell'Amministrazione digitale di cui al decreto legislativo n. 82 del 2005;
- Visto il Decreto del Presidente del Consiglio dei Ministri 13 novembre 2014, recante le Regole tecniche in materia di formazione, trasmissione, copia, duplicazione, riproduzione e validazione temporale dei documenti informatici nonché di formazione e conservazione dei documenti informatici delle pubbliche amministrazioni;
- Vista la determinazione dirigenziale n. 3609/2019 del 27/11/2019 avente ad oggetto l'istituzione del "Laboratorio di semplificazione e facilitazione gestionale", ed in particolare l'art. 2 co. 2;
- Preso atto dell'acquisizione dell'applicativo U-Web I miei dati fiscali;
- Considerato che l'applicativo U-WEB I miei dati fiscali consente di accedere ai propri dati fiscali, con la possibilità di inserire una nuova dichiarazione, aggiungendo anche eventuali allegati o integrarne una esistente e che viene così eliminata la necessità di trasmissione dei moduli cartacei agli uffici di riferimento;
- Considerato che l'applicativo U-WEB I miei dati fiscali è integrato con l'archivio del programma di gestione delle carriere e degli stipendi di Ateneo (CSA/UGOV) e pertanto ogni nuova immissione di informazioni anagrafiche viene immediatamente recepita dal sistema consentendo risparmio di tempo, certezza di dati ed efficienza nell'amministrazione della pratica;
- Preso atto che i dati personali gestiti con U-WEB I miei dati fiscali sono trattati in conformità a quanto già indicato nelle informative ai sensi dell'art. 13 del Regolamento generale sulla protezione dei dati – Regolamento UE 679/2016 indirizzate alle diverse categorie di interessati e messe a disposizione, unitamente ai loro eventuali aggiornamenti, al seguente indirizzo<https://privacy.unipv.it/> ;

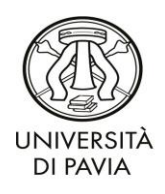

UOC Relazioni sindacali, facilitazione amministrativa e formazione

# **DISPONE**:

A far data dal giorno **01/01/2022** l'attivazione dell'applicativo U-WEB I miei dati fiscali.

 IL DIRETTORE GENERALE (dott.ssa Emma Varasio) (*documento firmato con firma digitale*)

*EV/MTP/mp* 

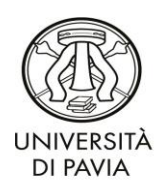

UOC Relazioni sindacali, facilitazione amministrativa e formazione

# **U-WEB – I MIEI DATI FISCALI**

# **GUIDA RAPIDA**

(*informazioni di dettaglio disponibili digitando sulla funzionalità AIUTO dell'applicativo*)

# **ACCESSO**

Link <https://datifiscali.unipv.it/> dopo l'autenticazione con le credenziali d'Ateneo si accedere all'applicazione cliccando su I MIEI DATI FISCALI

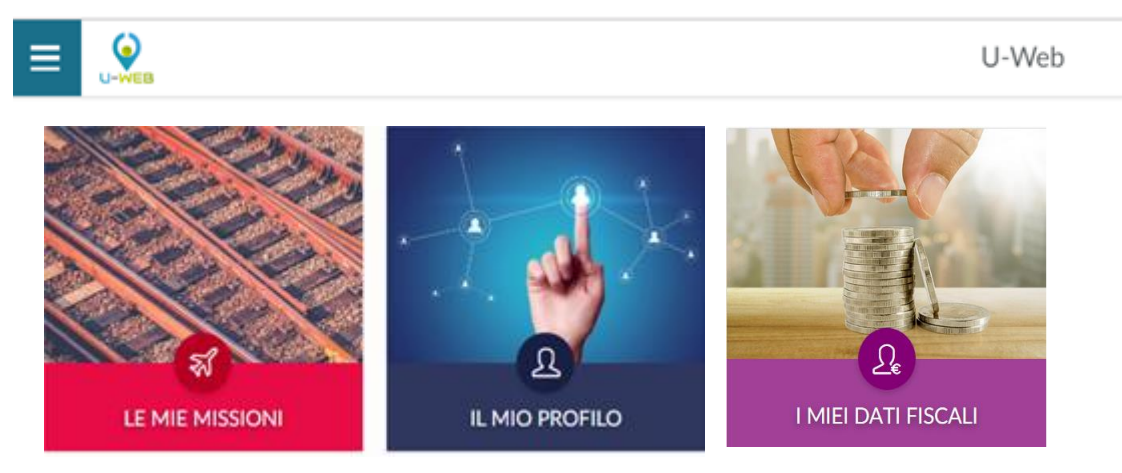

**Il modulo U-WEB – I MIEI DATI FISCALI**, contiene tutte le informazioni utili per la liquidazione dello stipendio, come ad esempio le detrazioni per i familiari a carico, che attualmente venivano inserite a sistema tramite la compilazione di una modulistica cartacea e la consegna agli uffici amministrativi.

Il personale dipendente in servizio ed il personale non strutturato che ha ricevuto una liquidazione a partire dal 2020, avrà già caricato tutte le informazioni attualmente presenti nella propria posizione fiscale, pertanto, una volta entrati in U-WEB- I MIEI DATI FISCALI, l'utente troverà una dichiarazione già presente contenente tutti i propri dati fiscali.

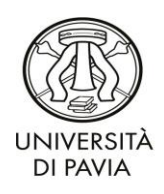

UOC Relazioni sindacali, facilitazione amministrativa e formazione

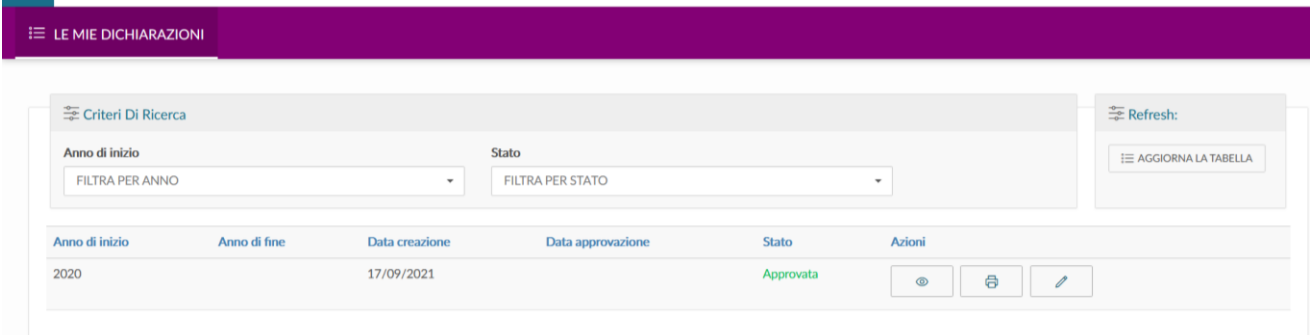

#### **Figura 1**

Per visualizzare la propria posizione sarà necessario cliccare sull'occhio "visualizza dichiarazione", per procedere alla modifica sarà invece necessario cliccare sulla matita "modifica dichiarazione" (fig. 1) Per il personale strutturato, docenti, PTA e CEL, i moduli da compilare (in caso di modifica dell'attuale situazione o di nuova assunzione) saranno "DETRAZIONI" e "FISCALI" (fig. 2)

All'interno dei moduli si troveranno degli hint (?) con le specifiche spiegazioni sulla normativa vigente.

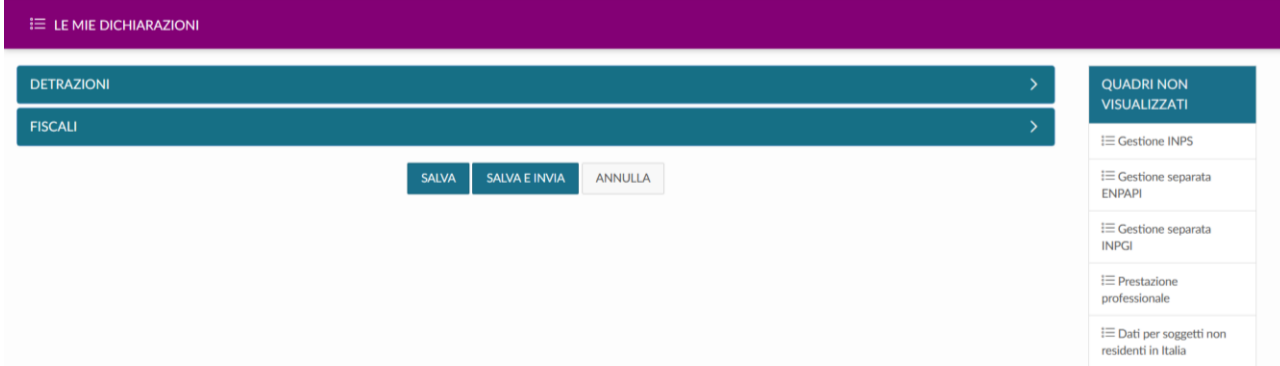

#### **Figura 2**

### **A) MODULO DETRAZIONI:**

All'interno del modulo, per chi non ha mai chiesto alcuna modifica, sono già compilati di default i dati per percepire le detrazioni per lavoro dipendente, per l'applicazione del trattamento integrativo/ulteriore detrazione (ex bonus Renzi) e per non avere alcuna detrazione per familiari a carico. Tutte queste informazioni potranno essere modificate in base alla propria situazione. (fig. 3-4)

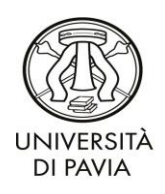

UOC Relazioni sindacali, facilitazione amministrativa e formazione

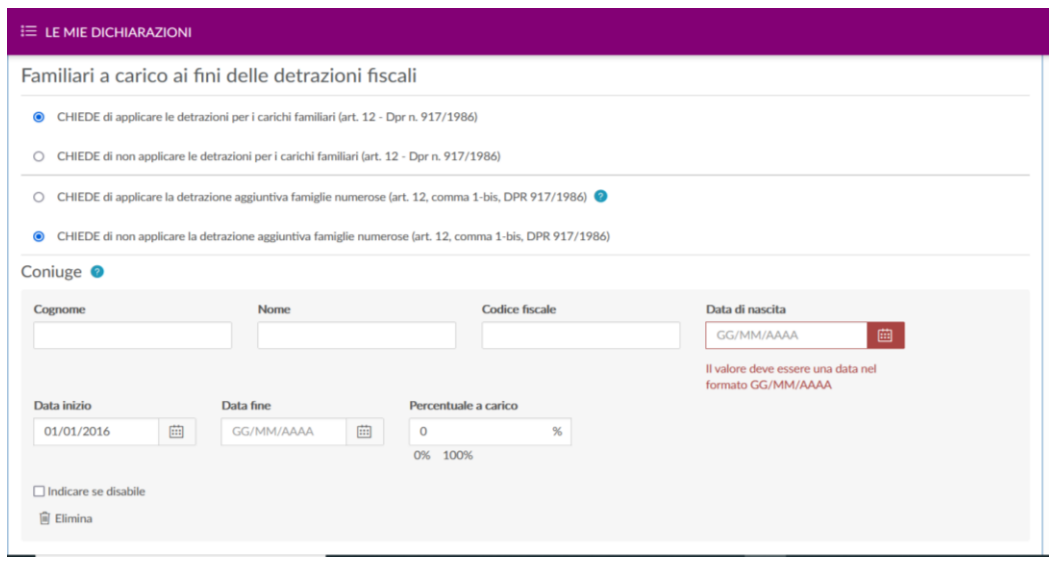

### **Figura 3**

#### **Figura 4**

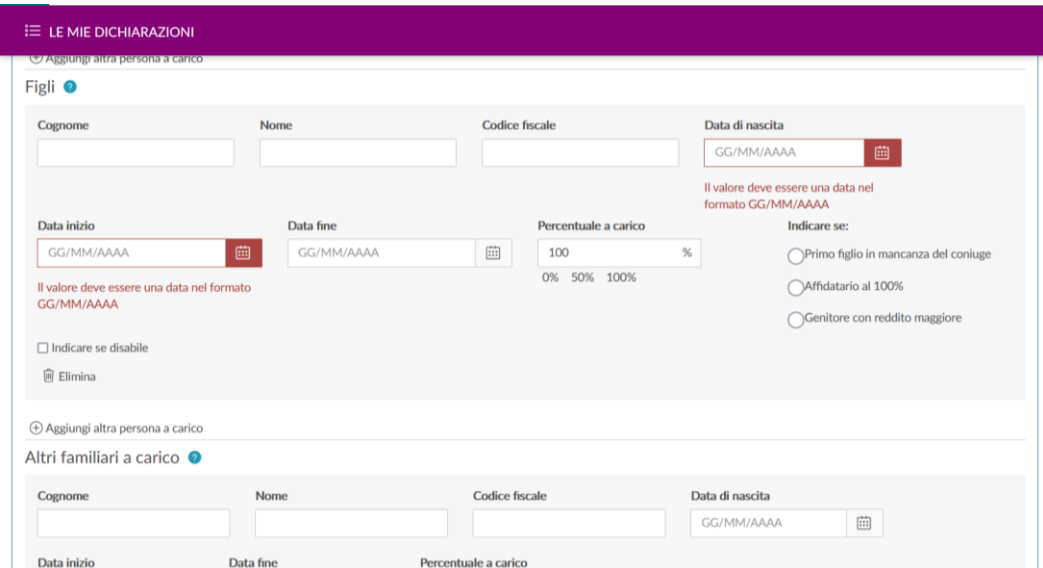

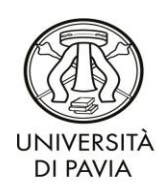

UOC Relazioni sindacali, facilitazione amministrativa e formazione

# **B) MODULO FISCALI:**

All'interno del modulo sono già compilati di default i dati per l'applicazione dell'IRPEF a scaglioni (fig. 5)

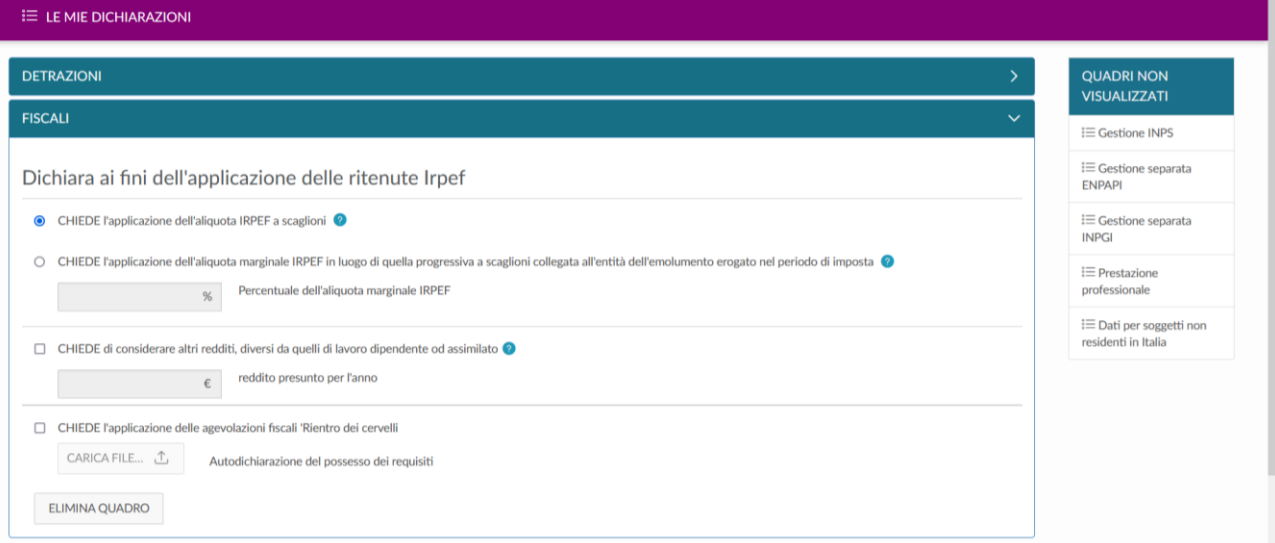

#### **Figura 5**

Terminata la compilazione si dovrà inviare la stessa all'Amministrazione tramite il tasto SALVA E INVIA per la verifica della correttezza dei dati inseriti (è possibile anche salvare la dichiarazione in modifica senza inviarla). A questo punto il validatore dell'Amministrazione potrà, se tutto è compilato in modo coerente con la normativa fiscale:

- 1. validare la dichiarazione e quindi far entrare le voci caricate nella propria posizione fiscale/previdenziale,
- 2. chiedere una modifica in caso di errore nella compilazione;
- 3. rigettare la dichiarazione in quanto non dovuta.

Una volta che la dichiarazione è stata validata, la stessa risulterà in procedura all'utente con la data di validazione avvalorata; in caso di nuove modifiche si dovrà rientrare nella stessa e ricompilarla.

# **Per i docenti a contratto, oltre ai moduli DETRAZIONI e FISCALI, saranno da compilare i moduli (fig. 6)**:

- 1. Gestione INPS (SEMPRE),
- 2. Gestione separata ENPAPI (SOLO SE ISCRITTI),
- 3. Gestione separata INPGI (SOLO SE ISCRITTI),
- 4. Dati per soggetti non residenti in Italia (SOLO SE RESIDENTI ALL'ESTERO).

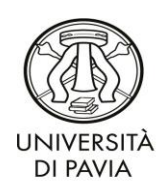

UOC Relazioni sindacali, facilitazione amministrativa e formazione

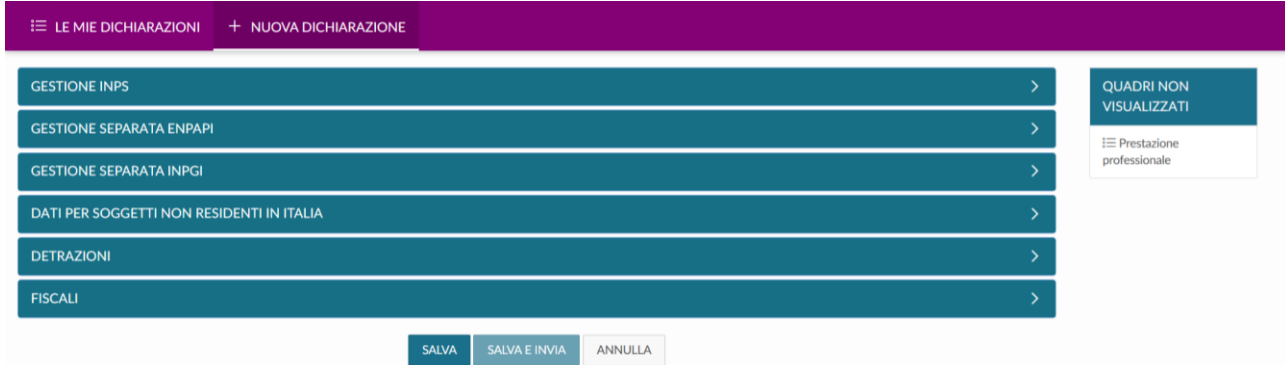

**Figura 6**

## **C) Modulo Gestione INPS:**

sono già compilati di default la dichiarazione di essere iscritti a Gestione Separata INPS e la dichiarazione di non avere altra copertura previdenziale. Tutte queste informazioni potranno essere modificate in base alla propria situazione.

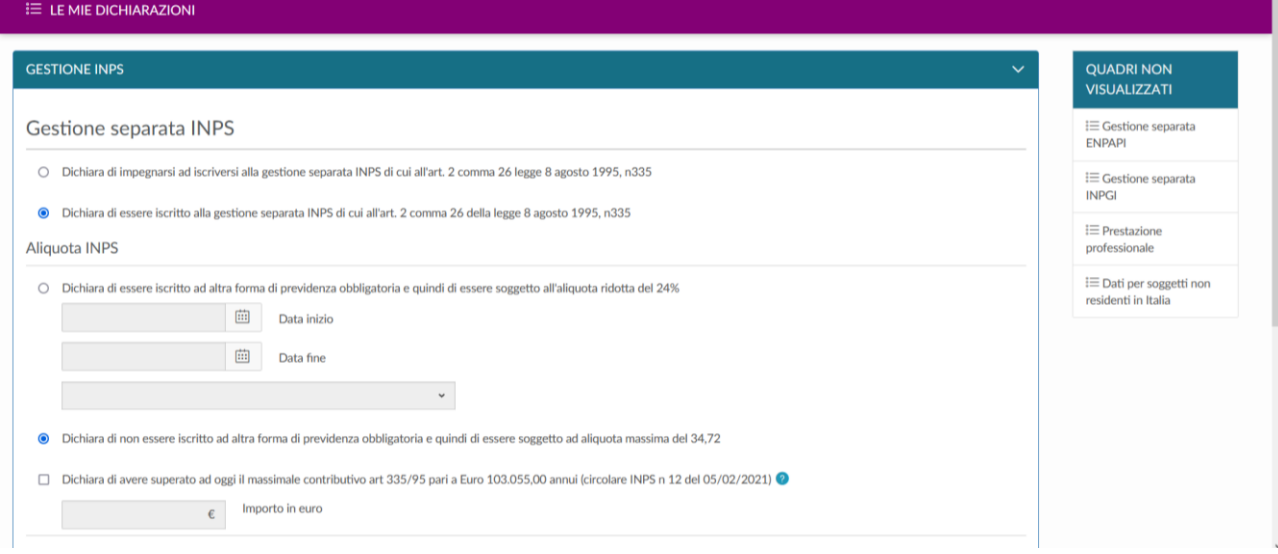

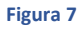

D) **Modulo Gestione separata ENPAPI** - solo se iscritti ad ENPAPI. (fig. 8):

All'interno del modulo Gestione separata ENPAPI sono già compilati di default la dichiarazione di essere iscritti a Gestione separata ENPAPI e la dichiarazione di non avere altra copertura previdenziale. Tutte queste informazioni potranno essere modificate in base alla propria situazione.

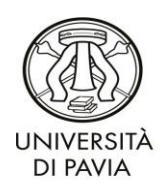

UOC Relazioni sindacali, facilitazione amministrativa e formazione

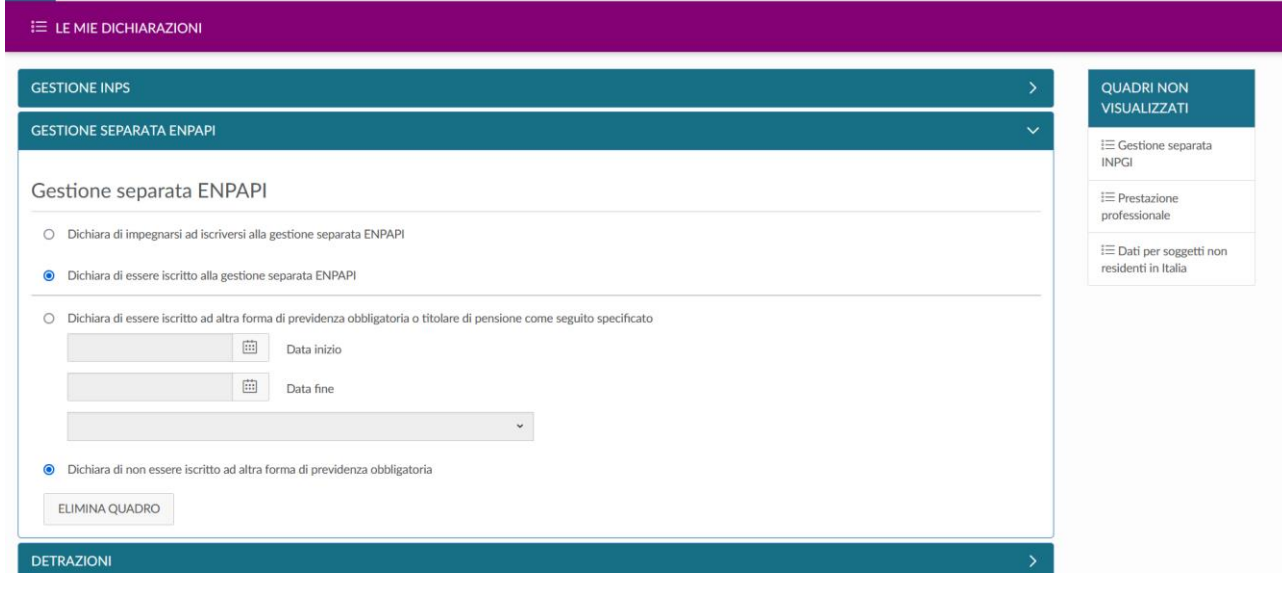

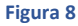

# **E) Modulo Gestione separata INPGI: solo se iscritti ad INPGI (lavoratori autonomi) (fig. 9):**

All'interno del modulo Gestione separata INPGI sono già compilati di default la dichiarazione di essere iscritti

a Gestione separata INPGI e la dichiarazione di non avere altra copertura previdenziale. Tutte queste informazioni potranno essere modificate in base alla propria situazione.

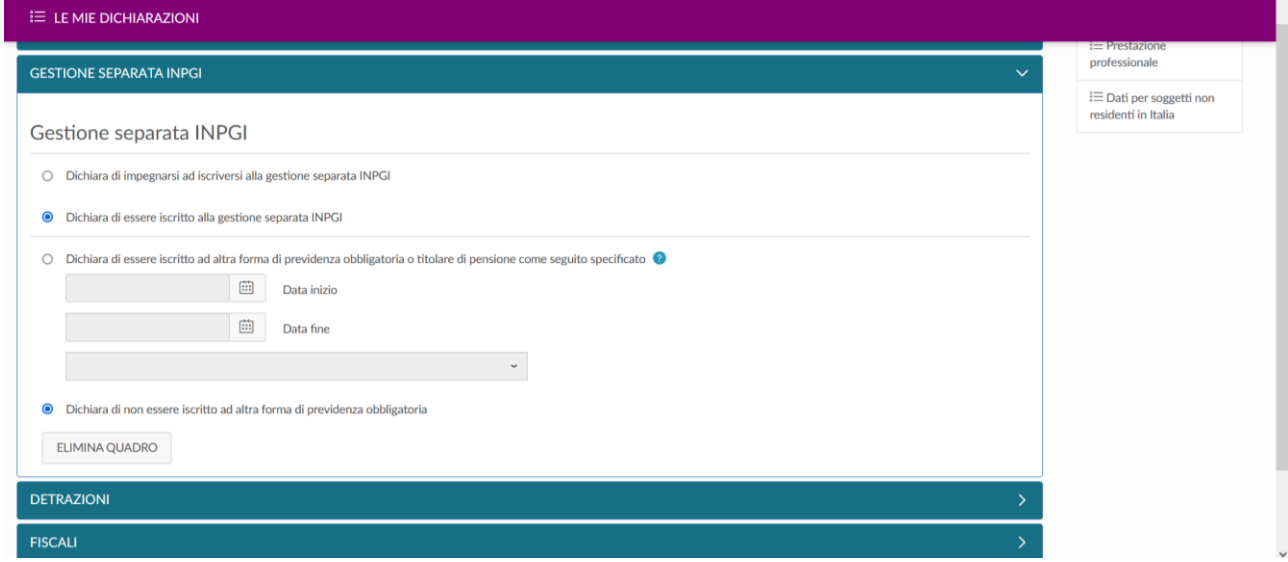

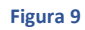

 Università di Pavia – Servizio Programmazione e sviluppo organizzativo 9 U.O.C. Relazioni sindacali, facilitazione amministrativa e formazione Via Mentana 4, 27100 Pavia (Italia)

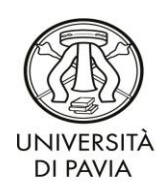

UOC Relazioni sindacali, facilitazione amministrativa e formazione

# **F) Modulo Dati per soggetti non residenti in Italia - solo per i residenti all'estero (fig. 10):**

Di default è compilata la dichiarazione per il pagamento della tassazione a titolo d'imposta italiana. Tutte

queste informazioni potranno essere modificate in base alla propria situazione.

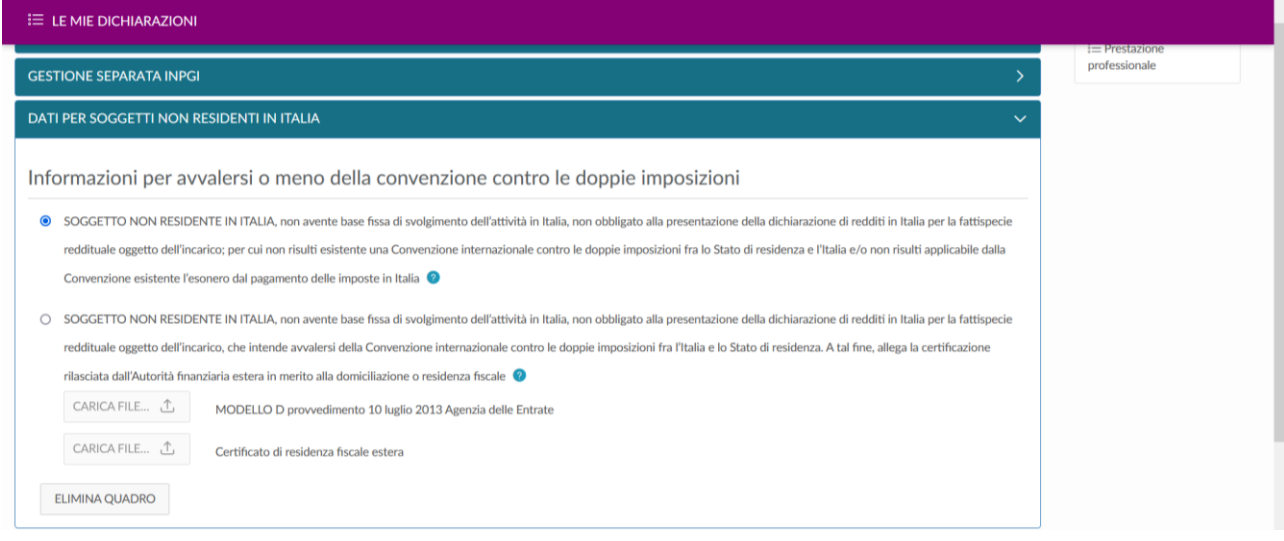

#### **Figura 10**

G) **Modulo Prestazioni professionali:** al momento non è da considerare.

# **PERSONALE DI NUOVA NOMINA:**

Il personale che accede per la prima volta in un ruolo in Unipv, dovrà compilare una nuova dichiarazione selezionando dal menù a tendina (fig. 11) la tipologia di ruolo e di prestazione per il quale si sta compilando la dichiarazione

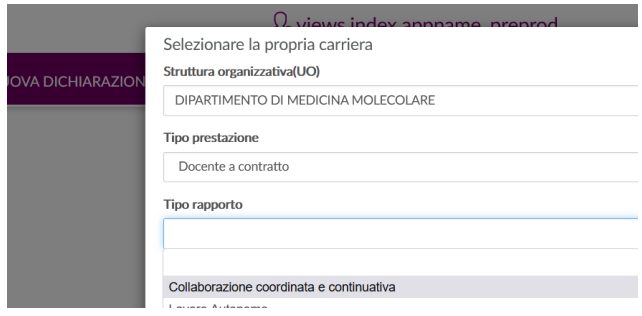

**Figura 11**

Università di Pavia – Servizio Programmazione e sviluppo organizzativo  $10$  U.O.C. Relazioni sindacali, facilitazione amministrativa e formazione Via Mentana 4, 27100 Pavia (Italia)

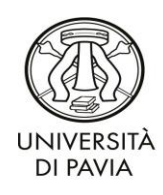

UOC Relazioni sindacali, facilitazione amministrativa e formazione

Una volta selezionata la dichiarazione, a seconda della prestazione per il quale si sta compilando, il sistema proporrà i moduli necessaria da compilare. (ad es. per un docente strutturato i moduli saranno quello delle "Detrazioni" e quello "Fiscale")

Terminata la compilazione si dovrà inviare la stessa all'Amministrazione seguendo la procedura precedentemente indicata.